www.hongdian.com

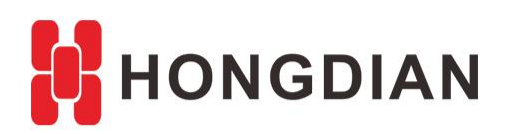

# **Application Guide Router Control- SMS Commands**

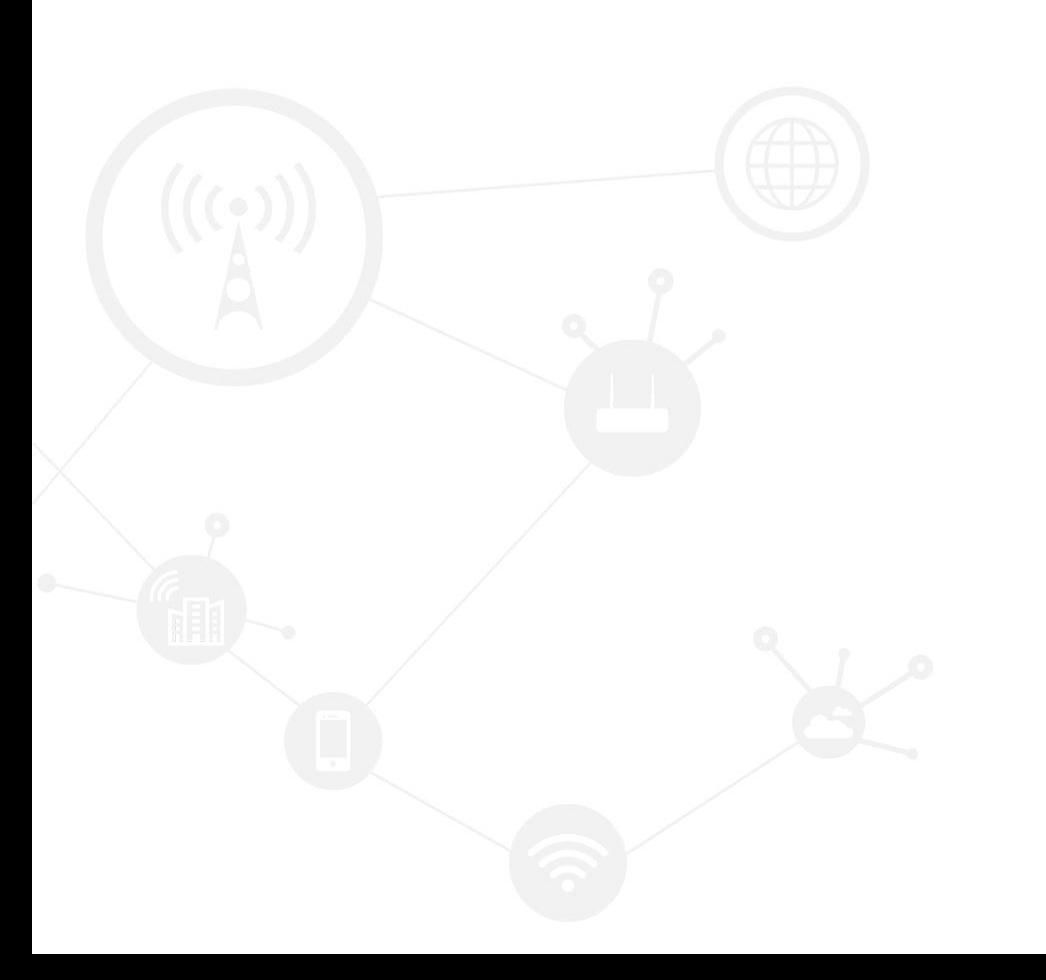

### **Contents**

<span id="page-1-0"></span>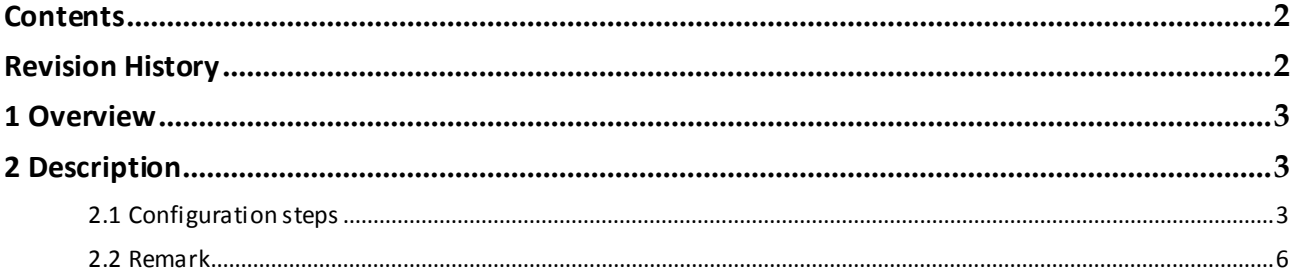

## **Revision History**

<span id="page-1-1"></span>Updates between document versions are cumulative. Therefore, the latest document version contains all updates made to previous versions.

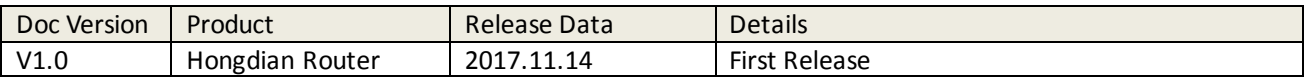

# <span id="page-2-0"></span>**1 Overview**

SMS Commands Management is a optional function on Hongdian Router. With this function, Hongdian Router can be remote controled or configured by SMS commands, including reboot, settings, status and etc.

## <span id="page-2-1"></span>**2 Description**

## <span id="page-2-2"></span>**2.1 Configuration steps**

**1.** Currently this function requires specific 3G/4G modules, such as H330S, SIM7100E and etc, please check with our technical personal.

**2.** Make sure your SIM card is available to send the SMS, and it has enough space.For insurance at the first using, you are suggested to insert the SIM card on a phone, delete all the old messages of the SIM card, and test the if the SMS sending and receiving is OK.

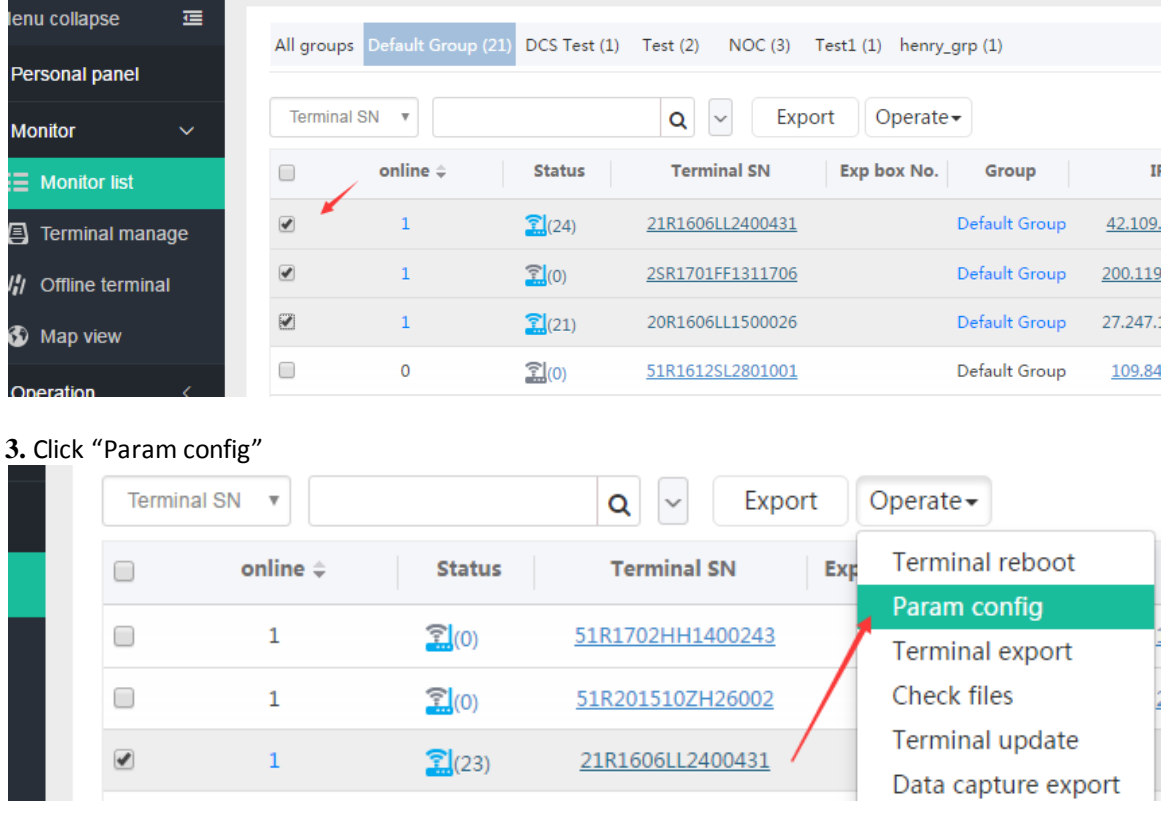

By the way, you can also check in batch, but make sure these devices supported the same CLI commands.

Application Guide - Router Control- SMS Commands

**4.** Click "Search" to synchronize the current cli parameter of the device.

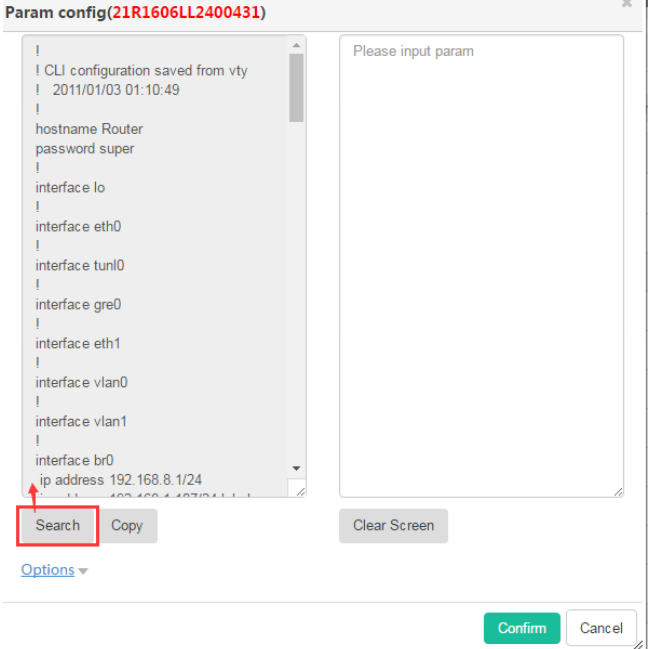

In this step, the selected device shall be online and available, that is, the signal icon should show the normal value and light up, as below.

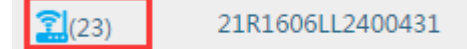

Otherwise,it may shows fail to synchronize as below. Device:

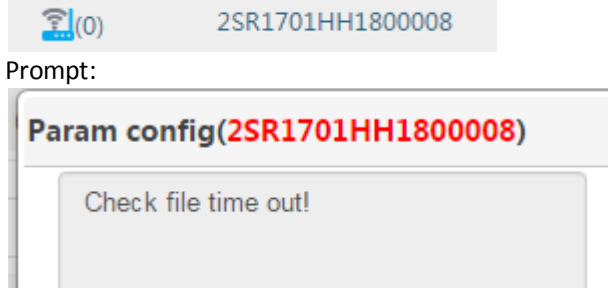

In addition, you can ignore this step, and turn to next step directly.

**5.** Input CLI command on the right panel, as below.

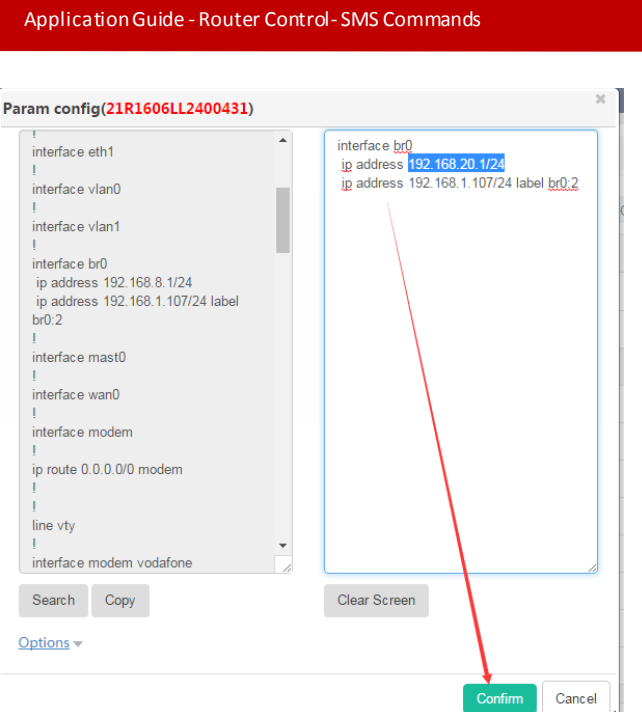

The commands format is the CLI command, you can just copy the contents on the left panel, wherein each settings is separated by the symbol "!".

**6.** View the status in the page "Task->Parameter config", it will show the current task status.

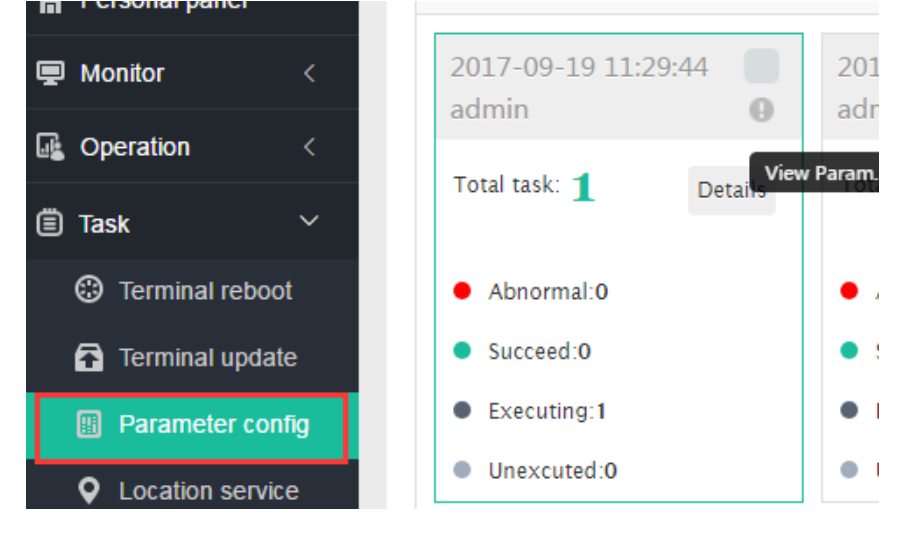

**7.** If the router is in your hand, you can also turn visit the web UI of the router to view the change as below.

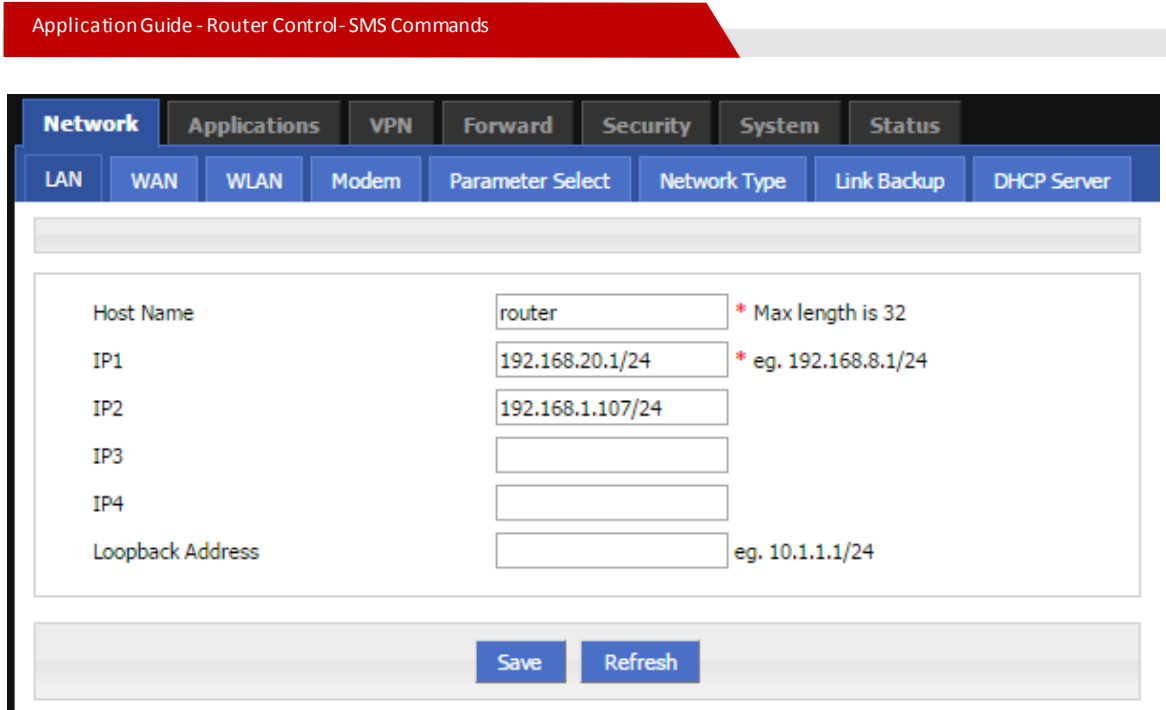

## <span id="page-5-0"></span>**2.2 Remark**

You can read the Hongdian CLI user manual for more commands operation. There are several configuration cases for a quick learning.

#### **1.** Update WAN IP and LAN3 IP

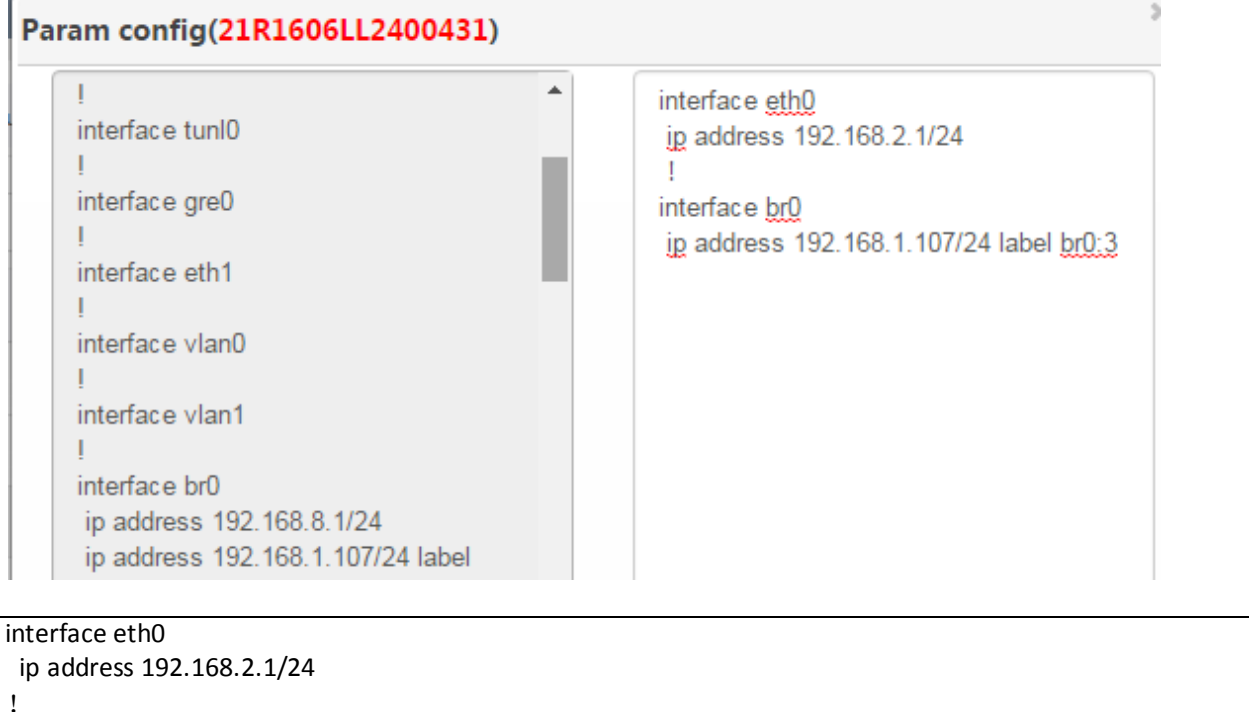

interface br0

#### ip address 192.168.1.107/24 label br0:3

#### **2.** Enable ntp service,and disable syslog service.

#### $\mathcal{H}$ Param config(21R1606LL2400431)  $\blacktriangle$ server port 62503 service ntp  $\mathbf{I}$ no shutdown service ntp I update interval 600 service syslog primary destination ntp.sjtu.edu.cn shutdown time zone beijing/kualalumpur/singapore shutdown

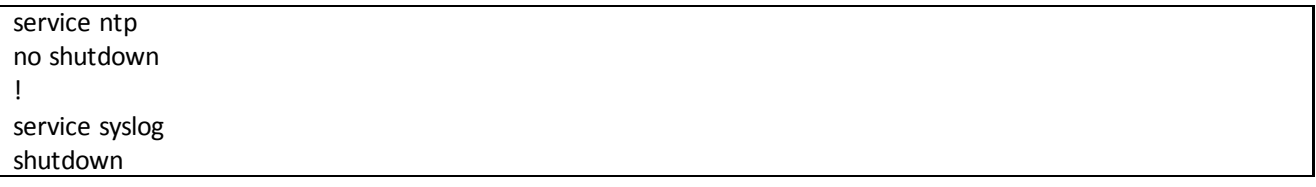

## Delete LAN2 IP<br>Param config(21R1606LL2400431)

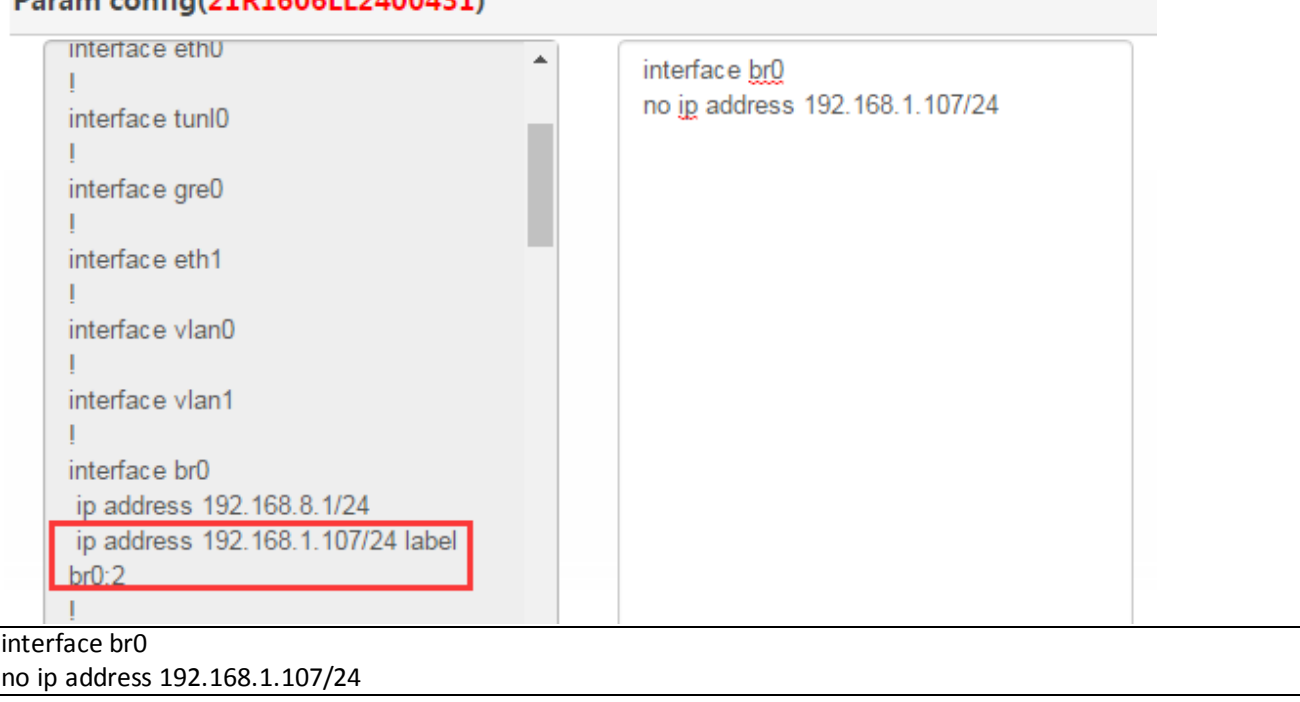

Wherein we can use "no ip address 192.168.1.107/24" or "no ip address 192.168

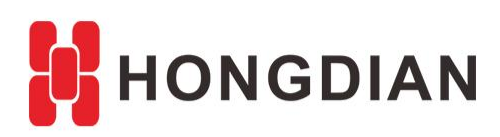

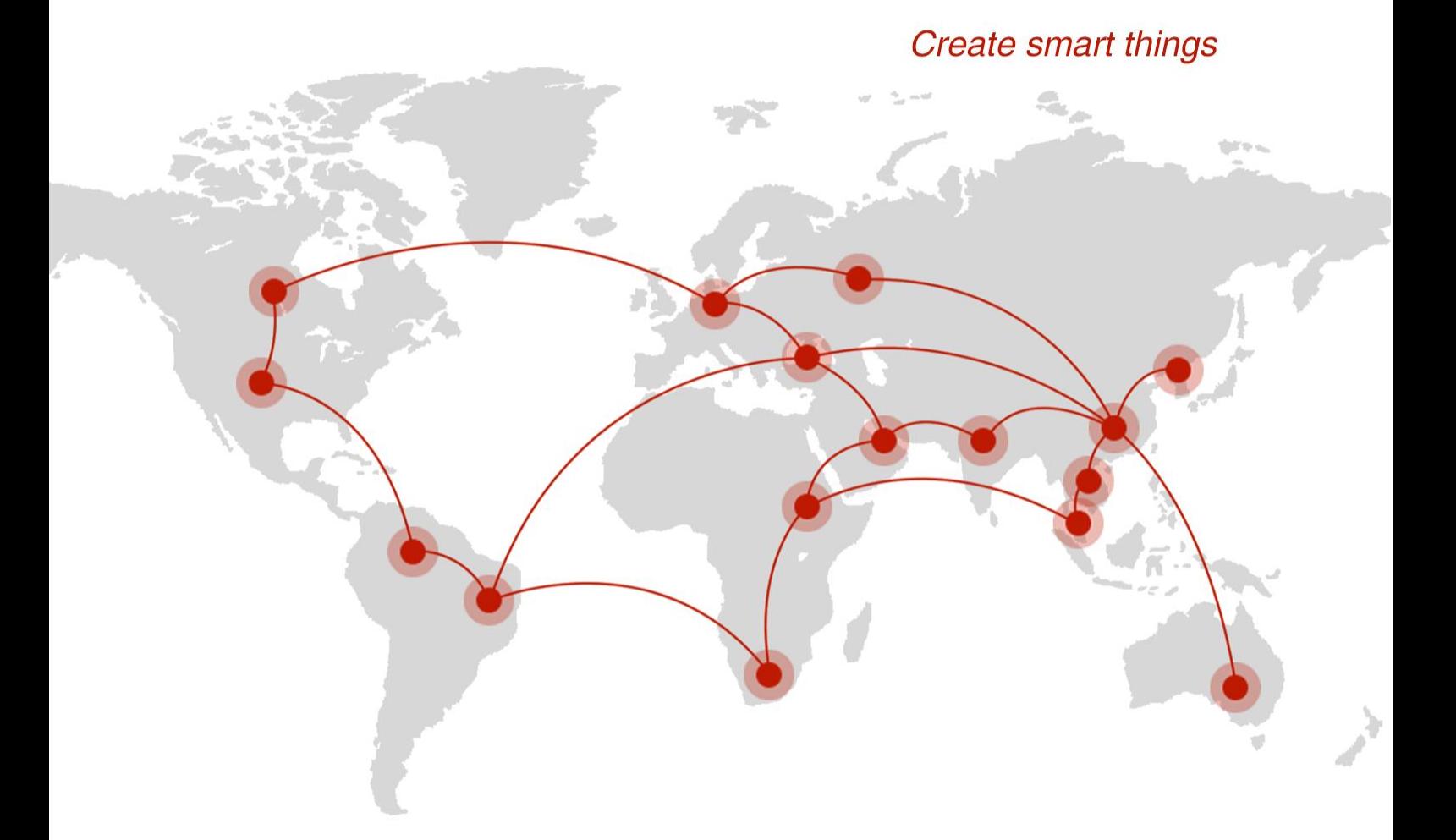

## **Contact us**

♦ F14 - F16, Tower A, Building 14, No.12, Ganli 6th Road, Longgang District, Shenzhen 518112, China.

 $\blacksquare$  +86-755-88864288-5

 $\bullet$  +86-755-83404677

 $f$  hongdianchina

(iii) www.hongdian.com

sales@hongdian.com

Hongdian\_China